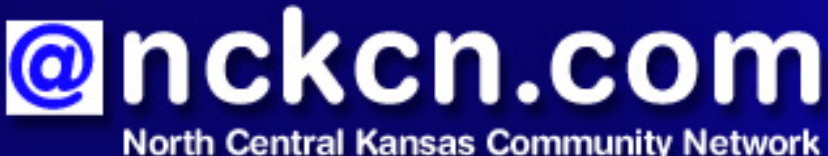

Together with Cunningham Telephone & Cable

# December 2009

#### **INSIDE THIS ISSUE:**

<span id="page-0-1"></span>**[Warning!](#page-0-0)** Phony IRS E-mail Lands In Many Inboxes

<span id="page-0-2"></span>**[Ask The Help Desk](#page-1-0)** Must Tweets Only Talk About What I'm Doing?

<span id="page-0-3"></span>**[Sites Of The Month](#page-1-1)** Great Sites To Check Out In December

<span id="page-0-4"></span>**[Short Tutorial](#page-2-0)** Uploading A Video On YouTube

#### **Hello NCKCN internet members**

The spotlight is on connections with family and friends in this December issue. You'll learn how to make the most of your tweets to them on Twitter, and get instructions on uploading videos to YouTube. In Great Sites, we feature resources to help you manage family finances, bake sweets with North Pole recipes, navigate the rules of etiquette, build a family medical record, and reminisce about the Sesame Street gang. Of course, there are foes online as well as family and friends. So we begin with a warning about phony IRS emails that attempt to steal personal information from recipients. Stay alert this season, and have a wonderful time with those you care about.

The goal of each of our monthly eNewsletters is to keep our subscribers informed regarding their Internet connection and to improve their Internet experience. We think you'll find this information interesting. If, however, you'd prefer not to receive these bulletins on a monthly basis, click [here.](mailto:unsubscribe@nckcn.com?SUBJECT=NCKCNKS&BODY=To opt out of this newsletter, send this e-mail from the e-mail address this eNewsletter was sent to, not from hotmail, gmail, or any other provider. Do not modify the subject line of this e-mail in any way. Thank You.)

To see what's inside this issue, simply scroll down the eNewsletter or click on the links within the index to the left. Thanks for reading!

- The NCKCN Team

#### <span id="page-0-0"></span>**Warning! - Phony IRS E-mail Lands In Many Inboxes**

According to IRS.gov, a phony e-mail claiming to come from the IRS has recently been circulating in large numbers. The subject line is typically "Notice of Underreported Income," and the email may contain an attachment or link to a bogus webpage directing taxpayers to their "tax statement." In either case, when the recipient opens the attachment or clicks on the link, they download malware including the hard-to-detect Zeus Trojan.

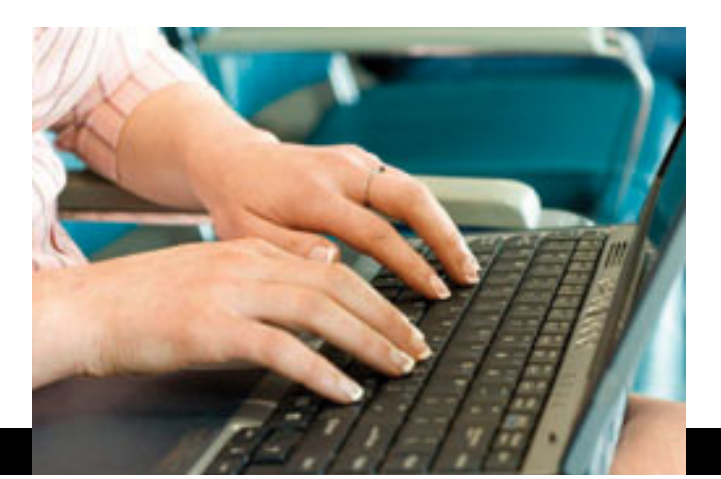

This malicious code can take over the hard drive, giving someone remote access to the computer,

or it could look for passwords and other information and send them to the scammer to gain access to bank accounts. Researchers estimate that the Zeus criminals are emptying more than a million dollars per day out of victims' bank accounts with the software, and it's the most prominent spam-delivered virus in the world right now.

Please remember that the IRS does not send unsolicited e-mails to taxpayers about their tax accounts. If you receive an unsolicited e-mail claiming to come from the IRS, do not open any attachments or click on any links. Those who believe they may already be victims of identity theft should find out what to do by going to the U.S. Federal Trade Commission's website, [OnGuardOnLine.gov](http://www.onguardonline.gov/).

#### *[Back to Top](#page-0-1)*

# <span id="page-1-0"></span>**Ask The Help Desk - Must Tweets Only Talk About What I'm Doing?**

**Question:** The typing box at Twitter.com is labeled: "What are you doing?" Am I limited to answering that question in my tweets?

**Answer:** No, you are certainly not limited to answering the "What are you doing?" question on Twitter. (Especially if that results in tweets that contain just the mundane details of your everyday life, like the fact that you're now eating a bowl of cereal.) You can use those 140 characters for other things, and doing so often makes tweets more interesting and valuable to others. For example, you can pose questions to your followers such as, "What's got your attention and why?" or "What do you think about

\_\_\_\_\_\_\_?" You can also send links to neat stuff you've found online, or spread the word about breaking news events.

# *[Back to Top](#page-0-2)*

# <span id="page-1-1"></span>**Sites Of The Month - Great Sites To Check Out In December**

# **Money Made Easy**

[http://mint.com](http://mint.com/) - Is 2010 the year you'll finally start saving more? Reallocate your investments? Get out of debt? If your New Year's resolutions are financial in nature, a good money management system can help. Mint is free, easy to set up and use, and offers a number of handy tools, including category tracking, budgeting help, e-mail alerts, and updates on progress toward your goals.

# **Christmas Cookbook**

<http://northpole.com/Kitchen/Cookbook>- If you're not already in the Christmas spirit, cooking up some delicious holiday treats just might get you there. At this site, you can download recipes from Mrs. Claus herself! Recipes are available for cookies, fudge, candy,

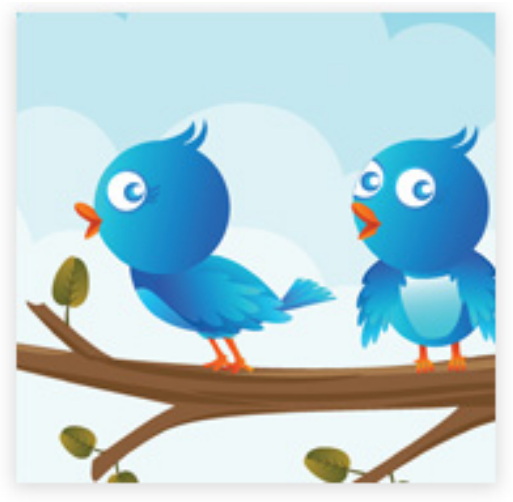

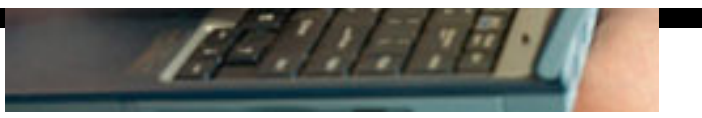

cakes, pies, and more. And, don't forget to check out other areas of the site to see Disco Dancing Santa, write Santa a letter, or track his travels on Christmas Eve.

#### **Holiday Hiccups**

[http://emilypost.com/everyday/holiday\\_FAQs\\_entertaining.htm](http://emilypost.com/everyday/holiday_FAQs_entertaining.htm) - A lot of holiday stress can be attributed to wondering about appropriate behavior: "Is it acceptable to bring an extra guest to dinner?" "How elaborate a gift should I give my new boyfriend/girlfriend?" "Should my tipping habits change during the holiday season?" The Emily Post Institute site offers gracious suggestions to address these and other tricky holiday situations.

#### **Family (Medical) Tree**

<http://mayoclinic.com/health/medical-history/HQ01707> - This site covers an important topic you may not have given much thought to: your family medical history. Such a history can provide useful information to your doctor in assessing your disease risk, recommending treatments or prevention steps, and ordering tests. The site discusses what information to get, and how to gather it in a way that's comfortable for family members. The holidays are a great time to start collecting this vital data.

#### *Sesame Street* **Turns 40**

<http://sesamestreet.org/onair/history>- On November 10, 1969, television history was made as the first episode of *Sesame Street* aired. This year, the show's website is celebrating the program's 40th anniversary with history, trivia, and fun videos. Vote for your favorite videos, watch rare clips, download character computer wallpaper, and read behind-the-scenes stories. Those who watched the show from the beginning will be happy to know some of the original characters still live on Sesame Street!

#### *[Back to Top](#page-0-3)*

# <span id="page-2-0"></span>**Short Tutorial - Uploading A Video On YouTube**

Want to unleash your creativity and broadcast your talents to a global audience? YouTube makes it pretty simple for anyone to upload a video to the site. They accept video files from most digital cameras, camcorders, web cams, and cell phones in the .WMV, .AVI, .MOV, and . MPG file formats. Once you've finished editing your video, make sure it's less than 10 minutes and smaller than 100MB.

#### **YouTube recommends using the following settings to upload a video of high quality:**

- MPEG4 (Divx, Xvid) format
- 320x240 resolution
- MP3 audio
- 30 frames per second

Resizing your video to these specifications before uploading will help your videos look better on YouTube.

#### **To upload a video on YouTube:**

1. Create a YouTube account by clicking on the "Create Account" link in the upper right corner of any YouTube page and then log in to your account.

- 2. Click "Upload Videos" in the upper right corner of any YouTube page. The "Video File Upload" page will appear.
- 3. Click on the "Upload Video" button. The "Select File" dialog box will appear.
- 4. Navigate to the file you would like to upload and click on the "Select" button. Your upload will begin.
- 5. While your video is uploading, enter as much information about your video as possible, including Title, Description, Tags, and Category. The more information you include, the easier it is for users to find your video. Make your tags as descriptive as you can. For example, if you took a video of your friends at the beach, you might want to tag it like this: party beach surfing. Each tag is separated from the others by a space.
- 6. Determine if you want your video set to Public (so anyone can access it) or Private (so only your friends and family can view it). You also have the options to prevent people from posting comments or to filter comments yourself.
- 7. Click the "Save Changes" button.
- 8. To see your video, click on the "Go to My Videos" link towards the bottom of the page.

Depending on your Internet connection speed and the size of the video, it can take anywhere from a few minutes to several hours to upload a video. If you have a high speed connection, you can generally expect the upload to take somewhere between 1-5 minutes for every 1MB.

*[Back to Top](#page-0-4)*

We hope you found this newsletter to be informative. It's our way of keeping you posted on the happenings here. If, however, you'd prefer not to receive these bulletins on a monthly basis, click [here](mailto:unsubscribe@nckcn.com?SUBJECT=NCKCNKS&BODY=To opt out of this newsletter, send this e-mail from the e-mail address this eNewsletter was sent to, not from hotmail, gmail, or any other provider. Do not modify the subject line of this e-mail in any way. Thank You.).

Thanks for your business!

Thank You

[The Staff at NCKCN](mailto:customerservice@nckcn.com)

# **@nckcn.com** North Central Kansas Community Network

j.

NCKCN - North Central Kansas Community Network 109 North Mill Beloit, KS 67420

#### 785-738-2218

(We have used our best efforts in collecting and preparing the information published herein. However, we do not assume, and hereby disclaim, any and all liability for any loss or damage caused by errors or omissions, whether such errors or omissions resulted from negligence, accident, or other causes.)

©2009 Cornerstone Publishing Group Inc.

Trademarks: All brand names and product names used in this e-mail are trade names, service marks, trademarks or registered trademarks of their respective owners.